## 安装指南 | Setup Guide

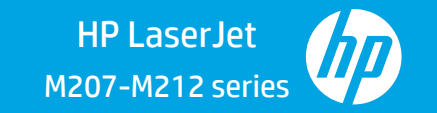

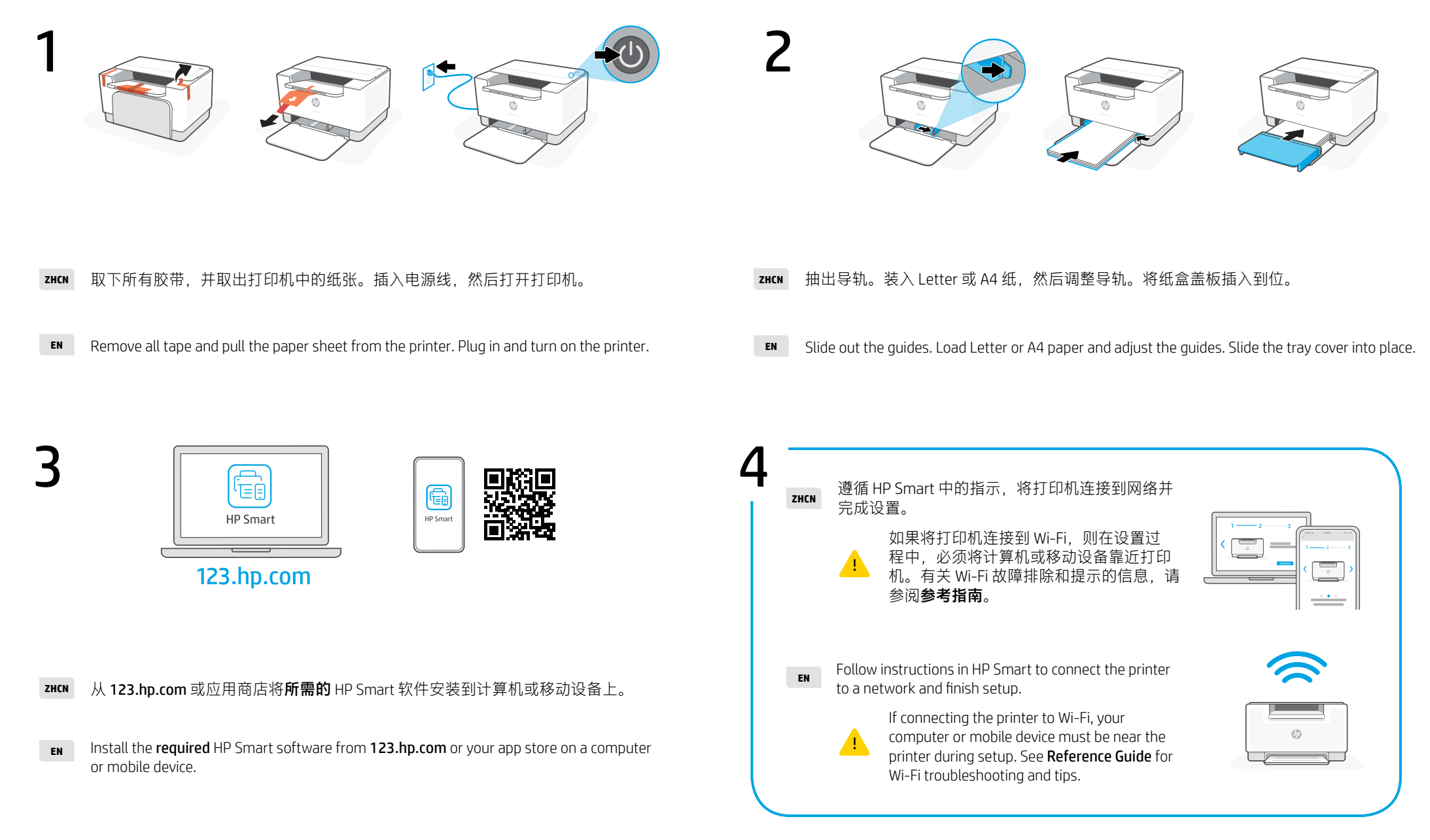

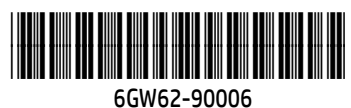

5 当完成以上安装步骤并将打印机成功连接至无线网络后,打印机将自动打印出 一张带有二维码的信息页。

A Welcome Page with a QR code will automatically print after connecting to a wireless network and completing printer setup.

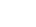

Г

如果您没有获得信息页,请访问此网址或扫描此二维码并根据教程重新打印信息页。

If the Welcome Page does not print, follow instructions from this site to reprint the page. <https://iot.eprintsw.com/www/faq.html>

**● 6 使用微信扫描信息页上的二维码以启用"惠普云打印"微信小程序,** 6 特根据页面提示完成打印机的绑定。

Launch WeChat, and then scan the QR code on the WeChat Welcome Page to launch the mini-app. Follow the on-screen instructions to complete printer paring.

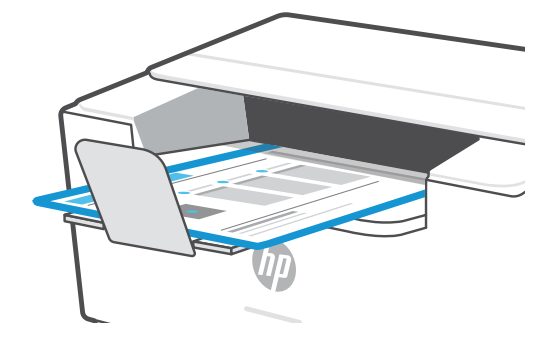

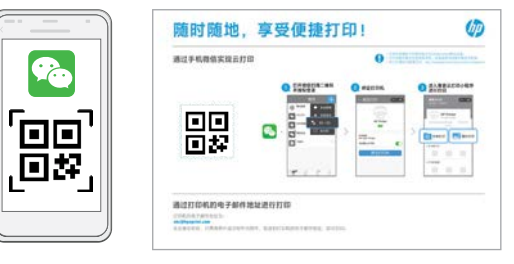

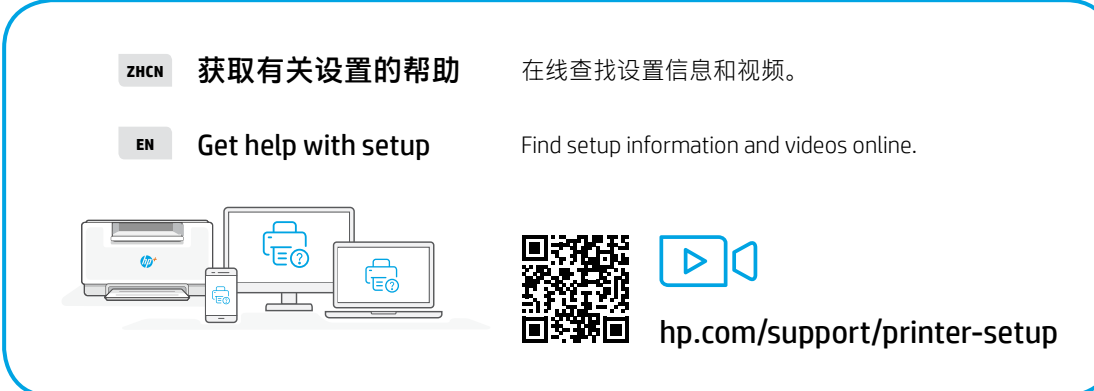